## **DELL**Technologies

# Instructions for Participants Enrolled in a Virtual Class

### Thank you for enrolling in a Virtual Class, a real-time interactive training experience.

You will use an internet connection to access live audio (and possibly live video of the instructor only) in this instructor-led session. The instructor may also share presentation slides. Dell Technologies virtual classes are live-online and facilitated by qualified expert instructors, as opposed to self-paced.

Your online class may have all students attending online, or a combination of online students and students who are in a physical classroom.

**Recording of this event, including audio, video or otherwise, is strictly prohibited. !**

**Complete the following System Checks and Tests prior to your scheduled class start date. !**

#### **1. CONNECT TO THE INTERNET**

A wired connection is required. Wireless and VPN connection are not recommended.

#### **2. CONNECT HEADSET**

Audio is provided via VoIP through your PC. To verbally communicate with the instructor and with other students, a headset with a microphone is required. If a headset is not available, you will still be able to communicate with the instructor and fellow students using the text chat functionality provided.

#### **3. SYSTEM CHECK (REQUIRED)**

- Go [here](http://www.admin.acrobat.com/common/help/en/support/meeting_test.htm) to complete the system check PRIOR to your scheduled class start date.
- Adobe Connect troubleshooting tips can also be found [here.](https://helpx.adobe.com/adobe-connect/connect-support.html
)

#### **4. LEARNING DATA CENTER SYSTEM CHECK (REQUIRED)**

• Online labs are completed through the [Learning Data Center](https://education.dellemc.com/content/emc/en-us/home/LearningDataCenter.html). Complete the system check for both Virtual Data Center and VMware Learning Platform PRIOR to the class start date.

• Please note: your class may not have an online component. The class instructor will provide more details during the day of the class. However, we recommend that you complete the system check prior to class in preparation.

#### **5. LOG IN TO CLASS**

- Students will receive email communications containing e-book credentials and Online classroom access instructions the week leading up to a class. All communications will be sent to the email address associated with the student's Dell Technologies Training account.
- To confirm your virtual class registration, log in to your account with your username and password at **Education.DellEMC.com**.
- From here, select "My Account" and choose "My Training". Click the ">" in front of your registered course to expand date, location, and time zone information.

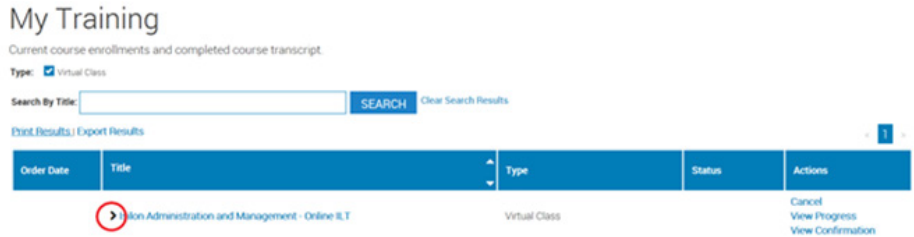

#### **6. SELF-HELP AND ADDITIONAL RESOURCES**

- • [Adobe Help](https://helpx.adobe.com/adobe-connect/connect-support.html
)
- [Verify connection speed](http://admin.adobeconnect.com/common/help/en/support/meeting_test.html)
- [Frequently Asked Questions](https://education.dellemc.com/content/emc/en-us/home/support-overview/faq.html)
- Close all applications (especially ones that compete for bandwidth: email, other browsers, etc.)
- Hardwire your network connection, do not use Wi-Fi
- Turn off any virus scanning software or any firewalls

#### **CONTACT US**

For additional course details, class information, local pricing and scheduling information, engage your local Education Services Account Manager or visit us online at Education.DellEMC.com.